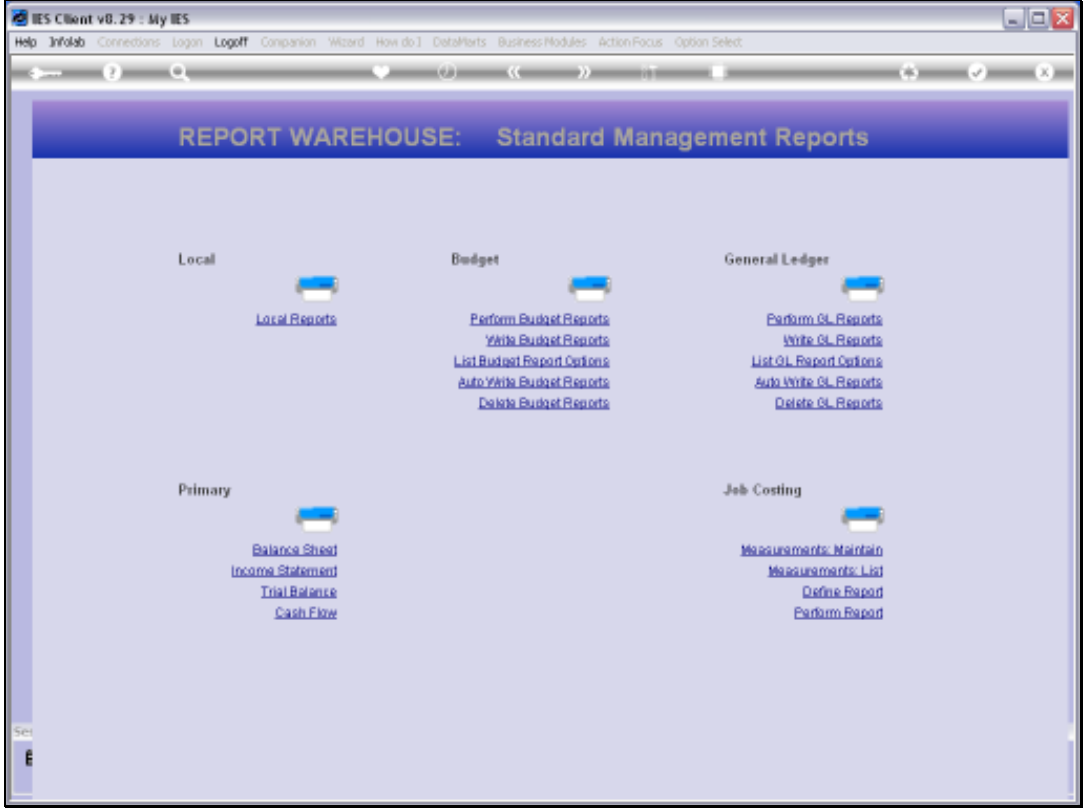

Slide notes: The GL Trial Balance is available from the Management Reports menu in the Report Warehouse.

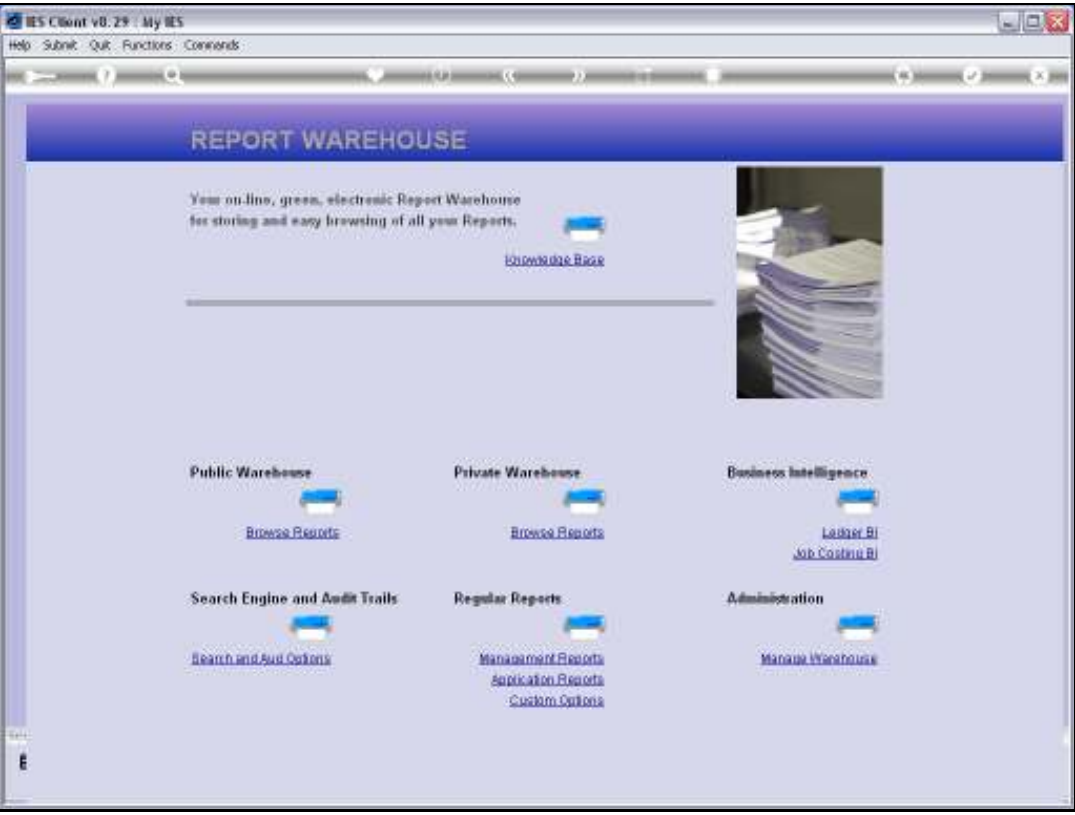

Slide notes: And the GL Trial Balance is also available in the Search and Audit section of the Warehouse.

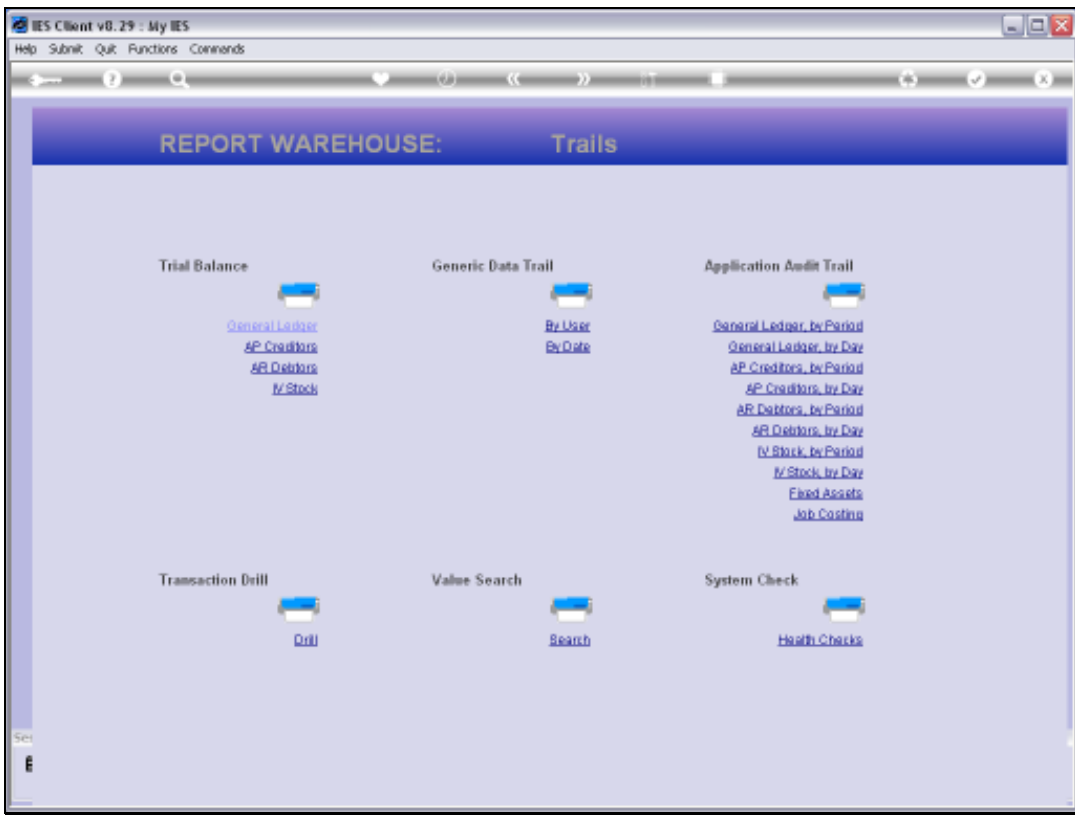

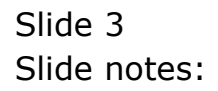

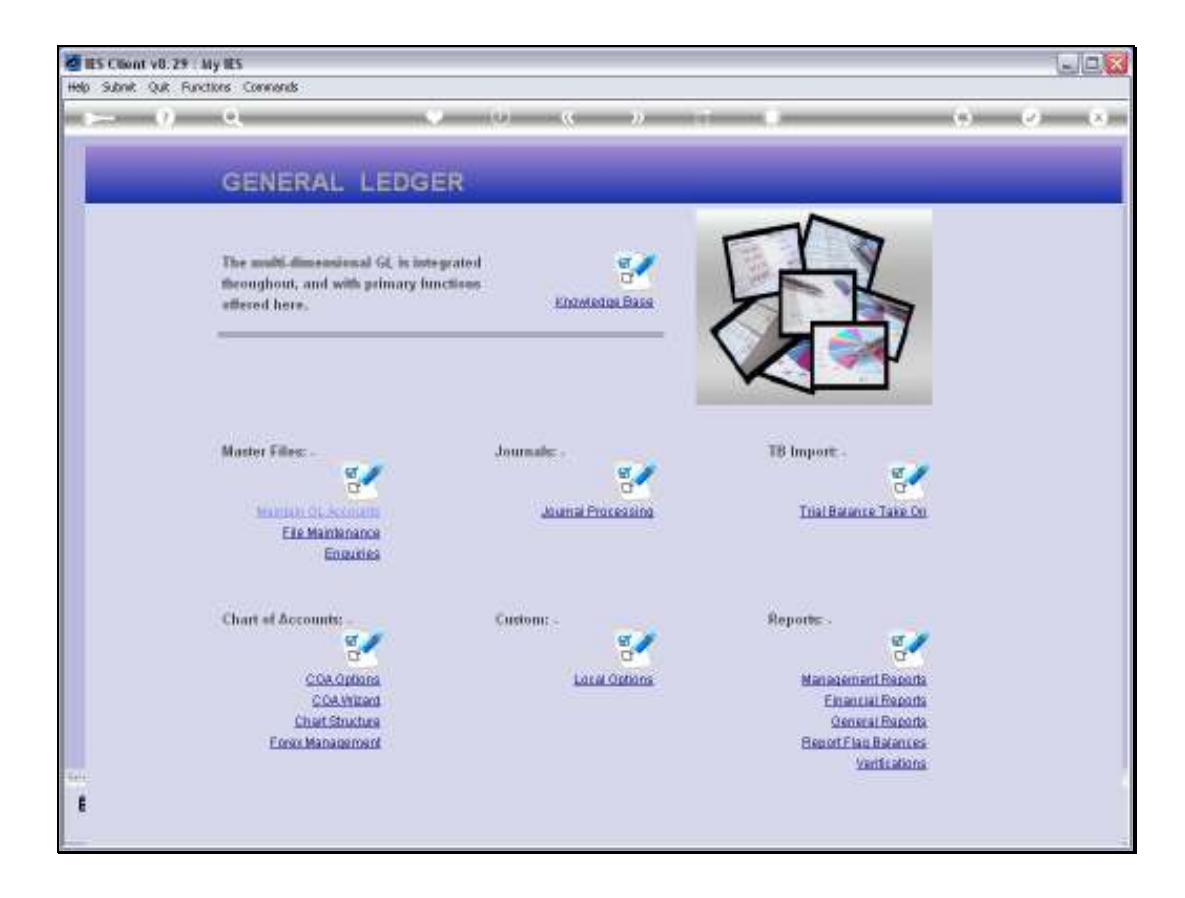

Slide notes: And it is also available at the General Ledger menu.

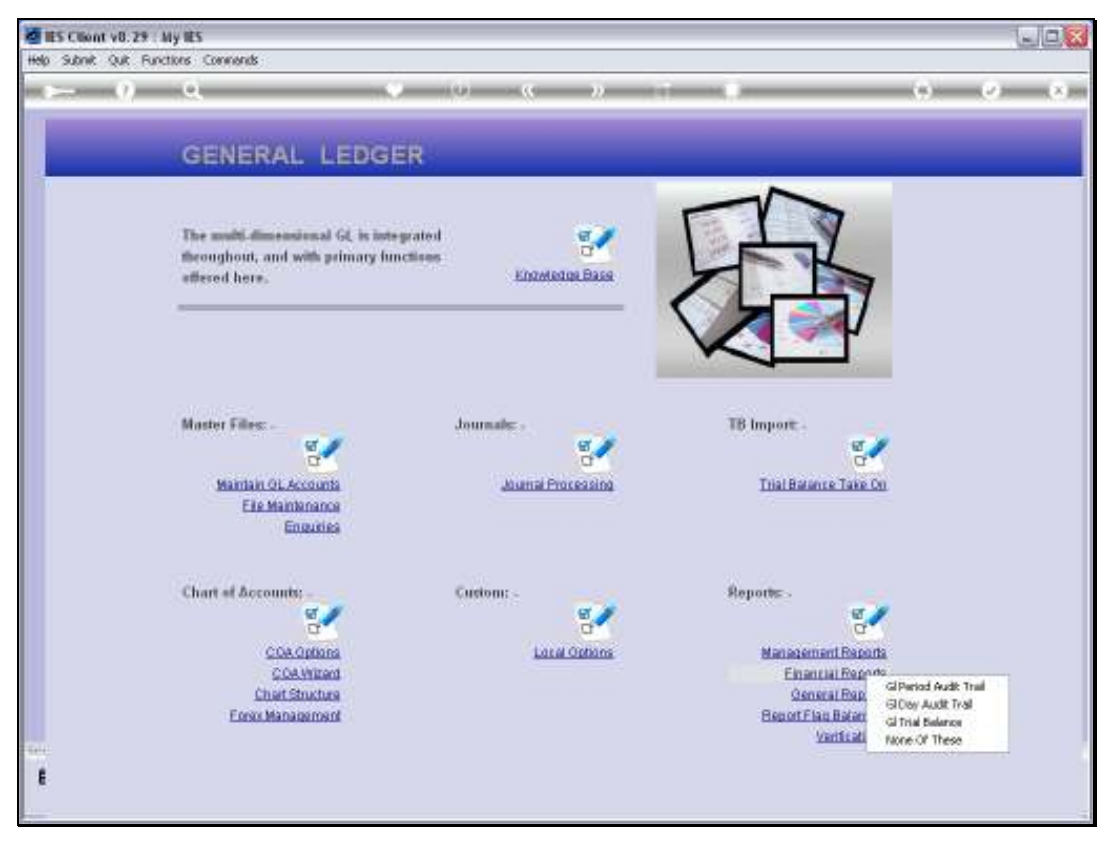

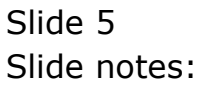

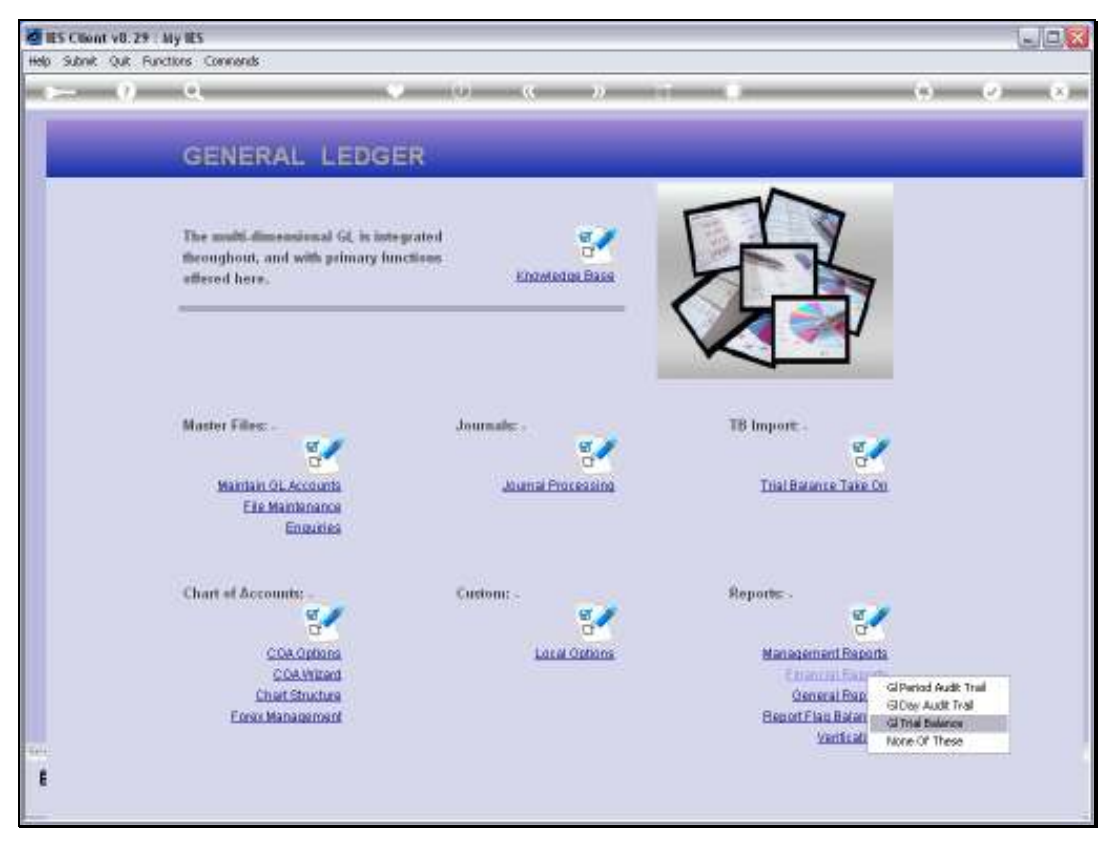

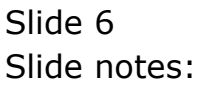

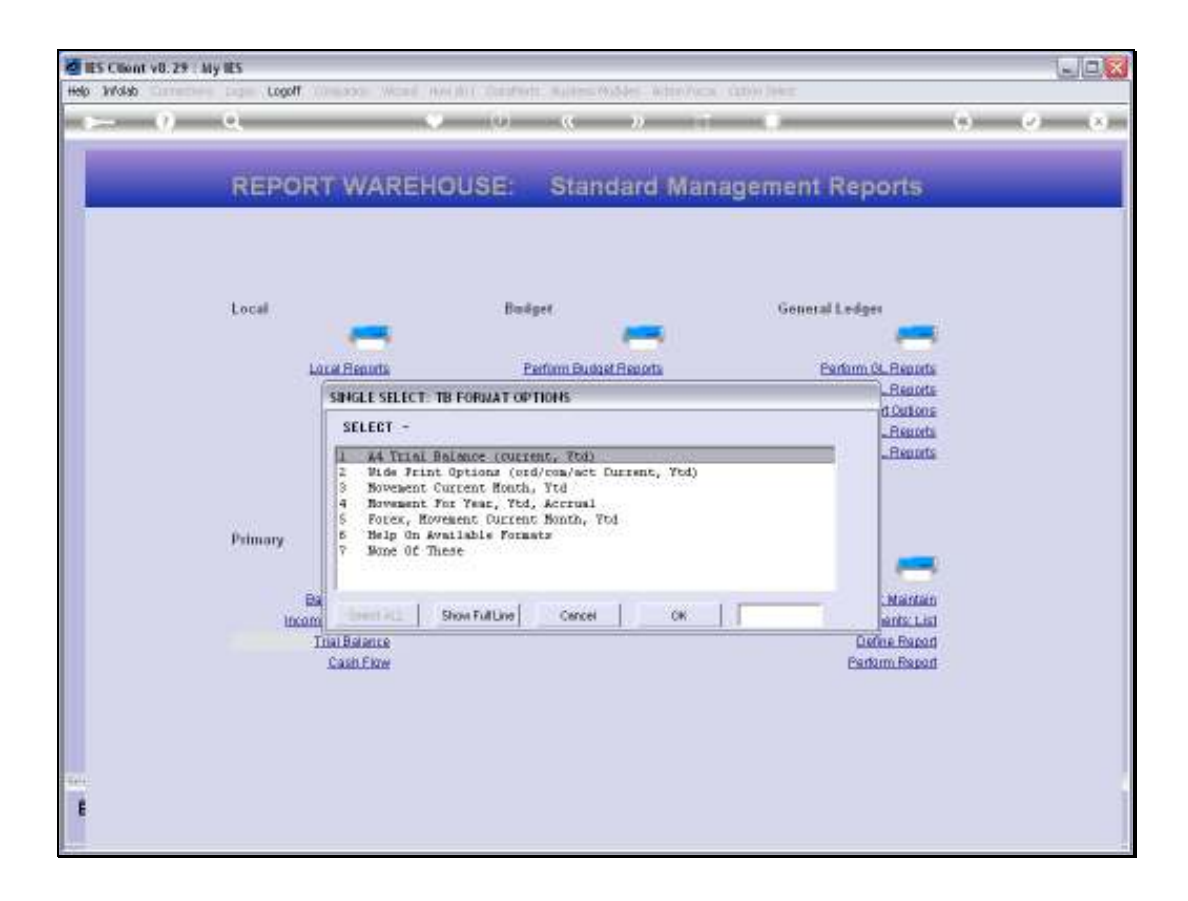

Slide notes: The Trial Balance option, wherever selected from, expands into a number of choices, because there are a variety of Trial Balance formats available.

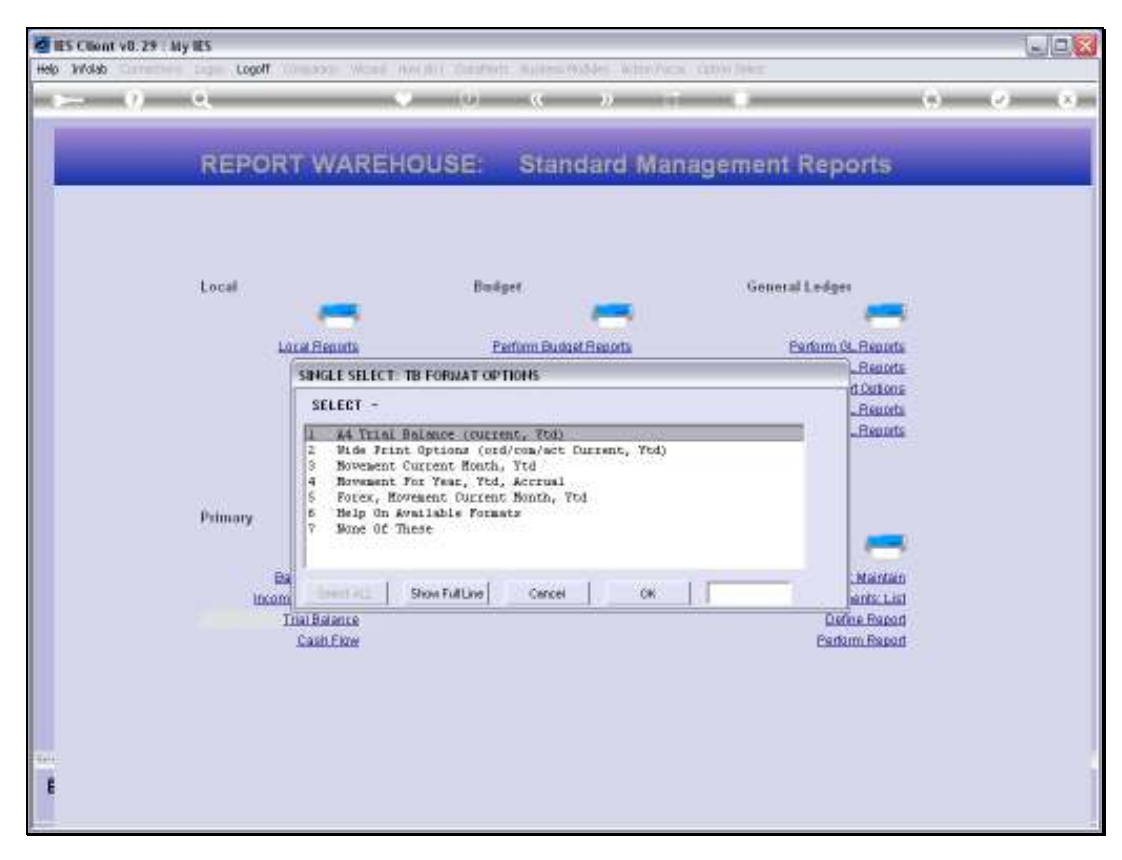

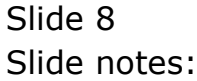

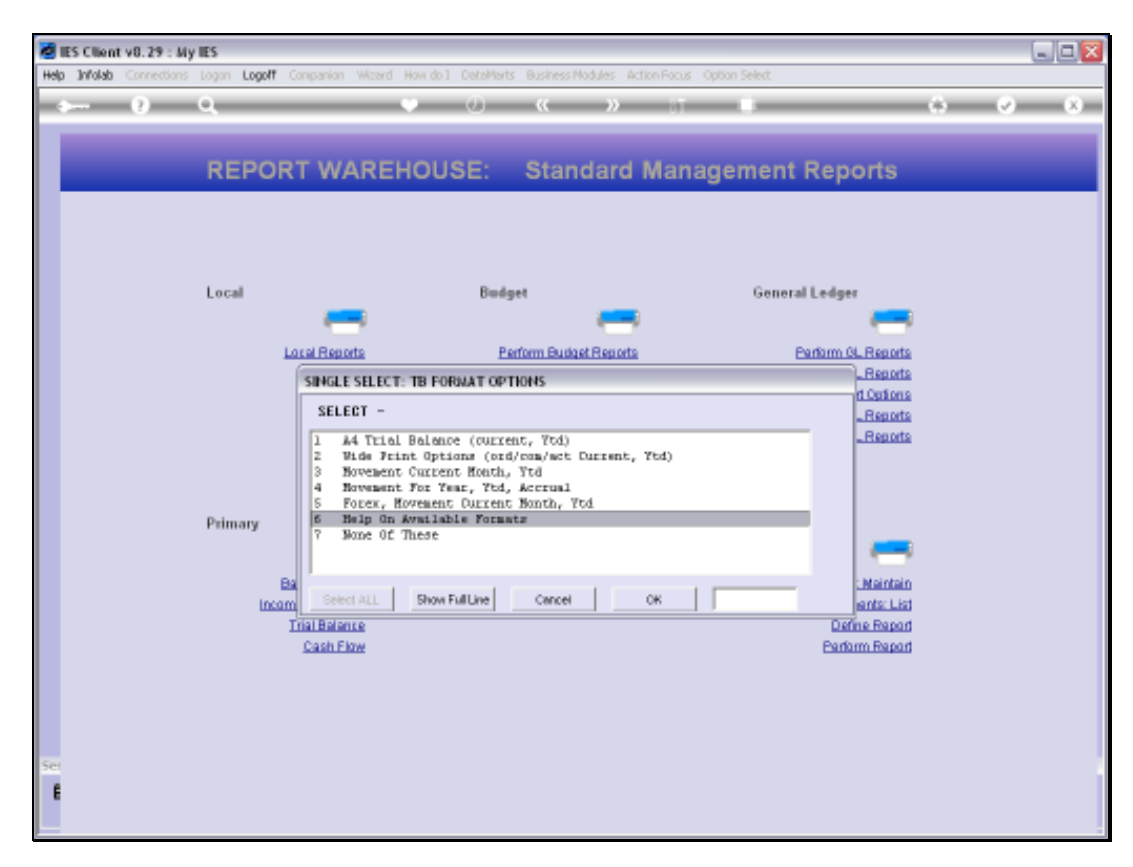

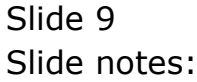

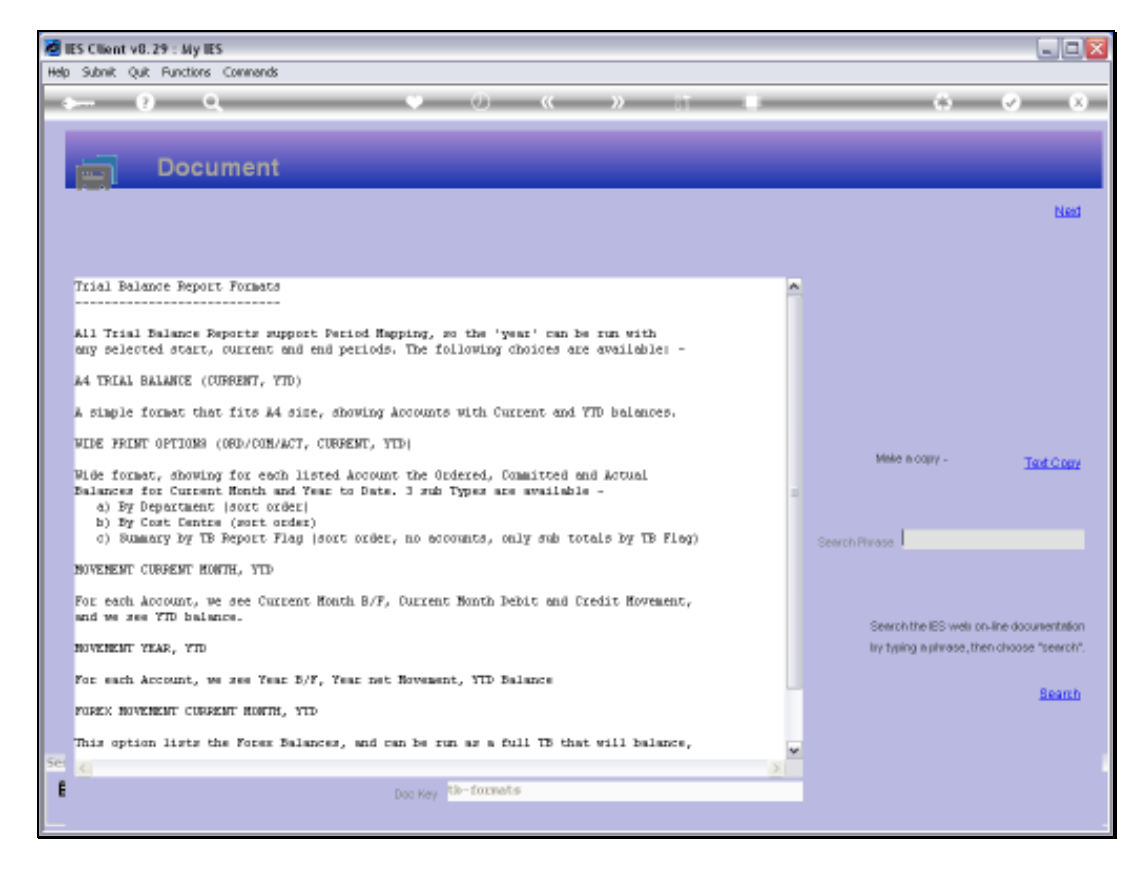

Slide notes: The Help will reveal more detail on the available formats.

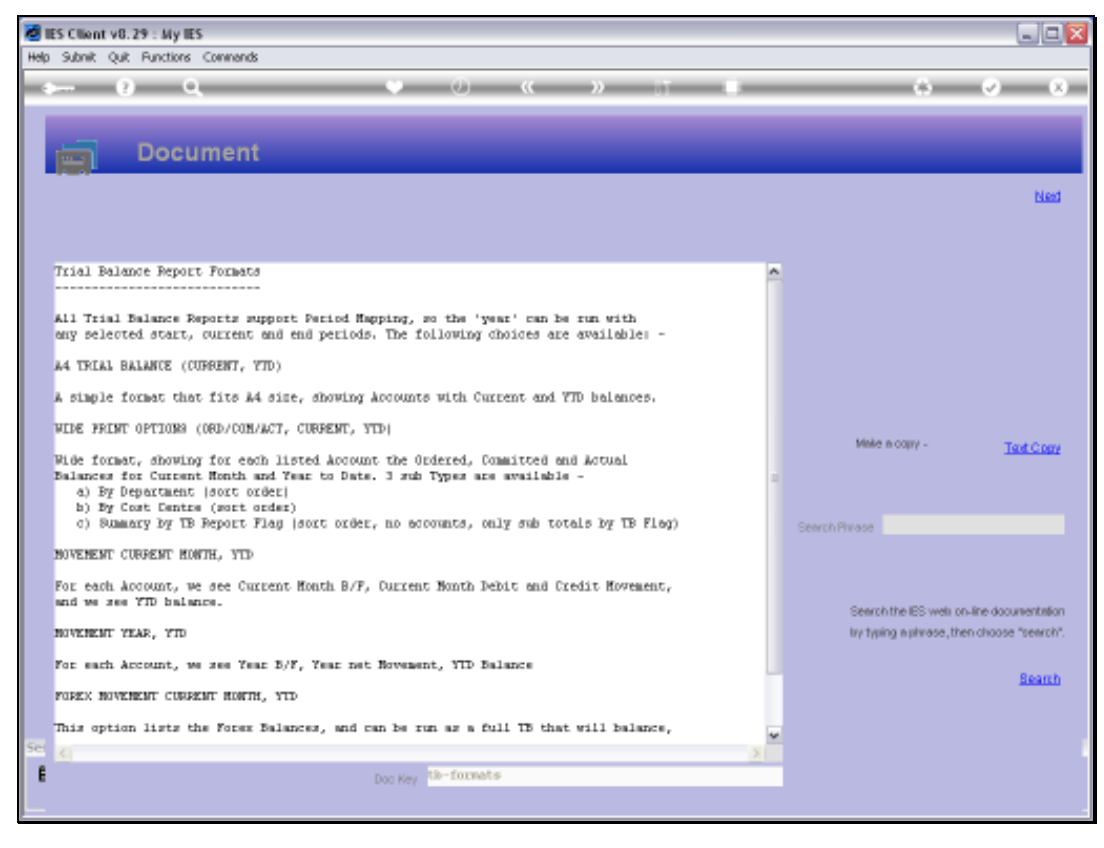

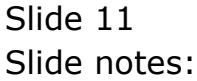

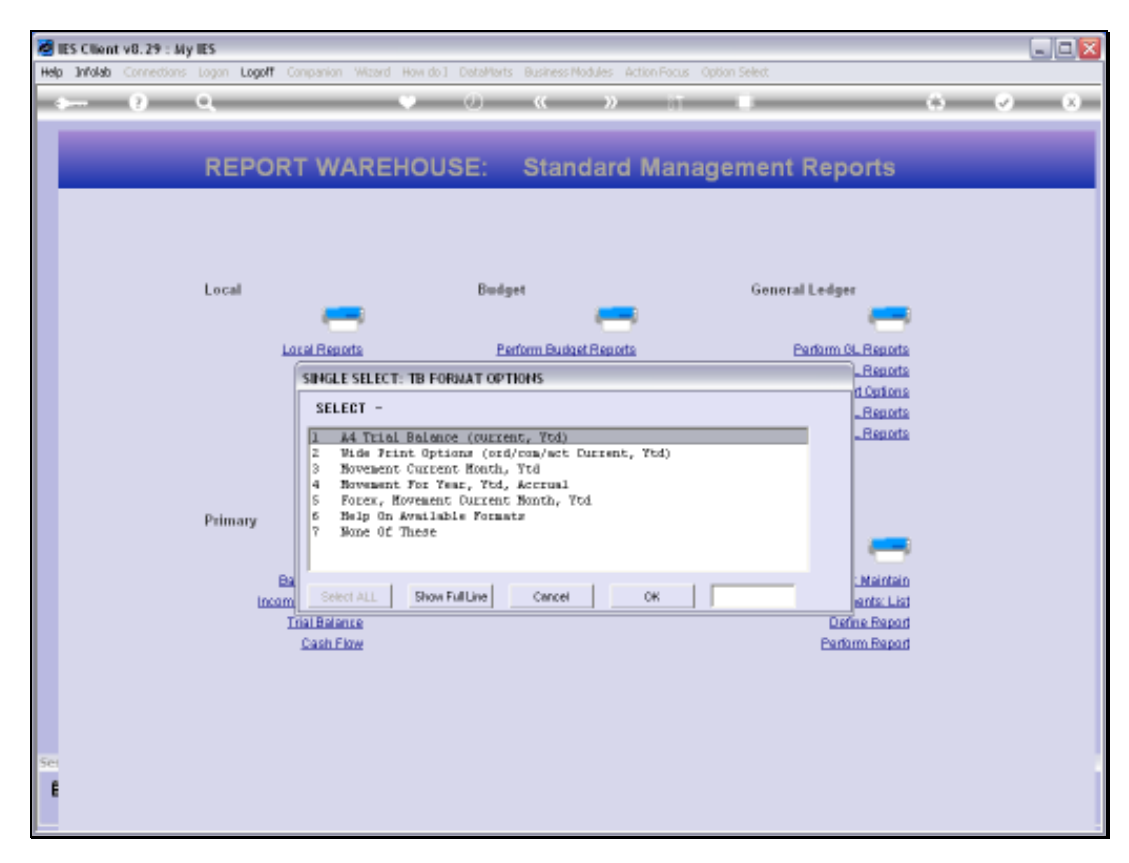

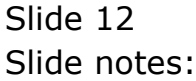

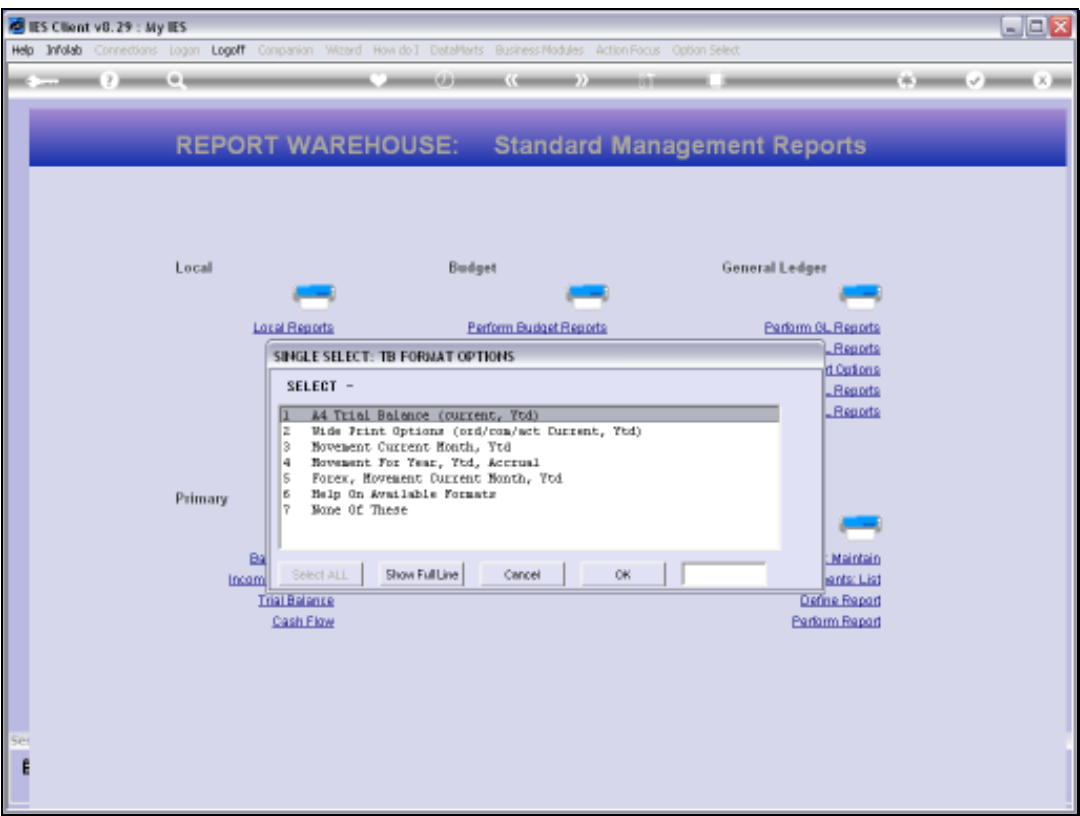

Slide notes: In this example, we choose the format with Current Month Movement and Year to Date figures.

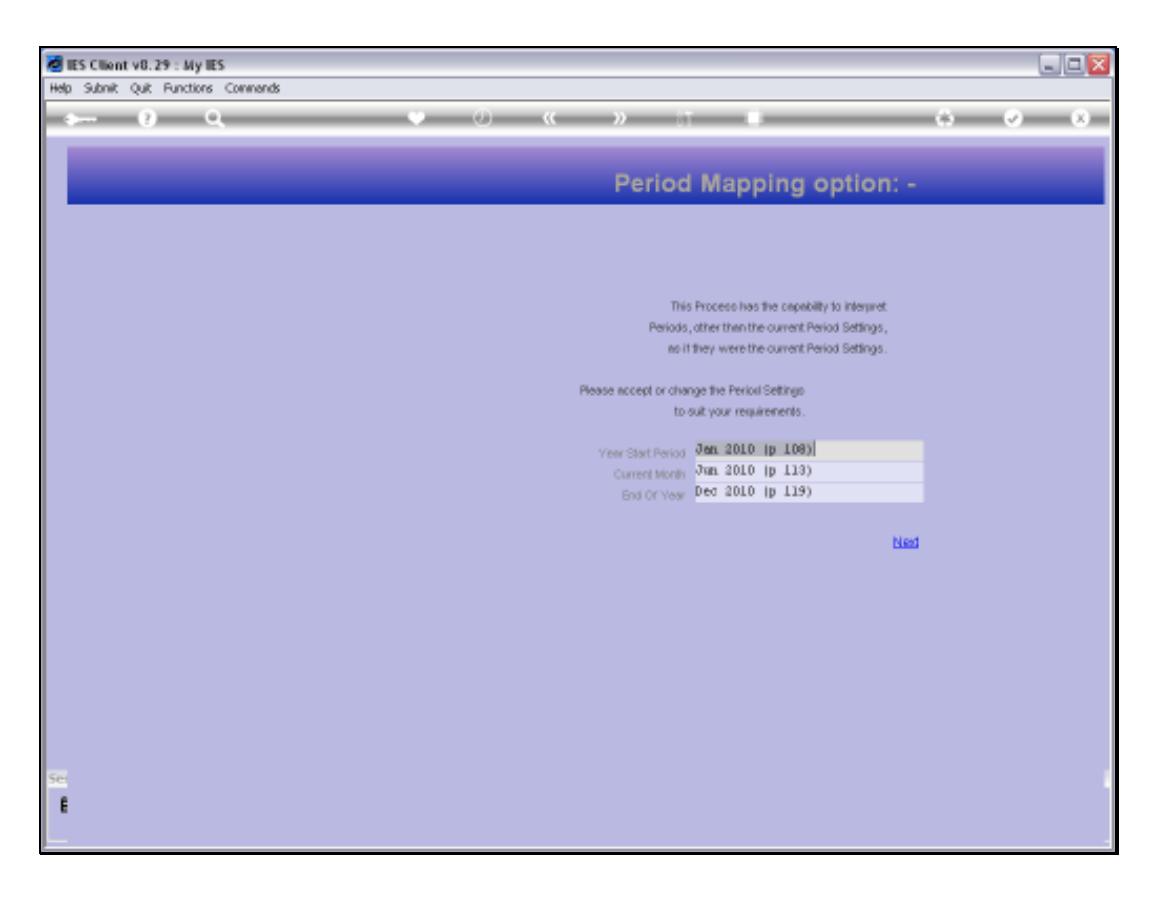

Slide notes: Like all Financial reports in IES Business, the Trial Balance options all allow User selection of Period settings, and as such these Reports can be performed for any Period range at any time.

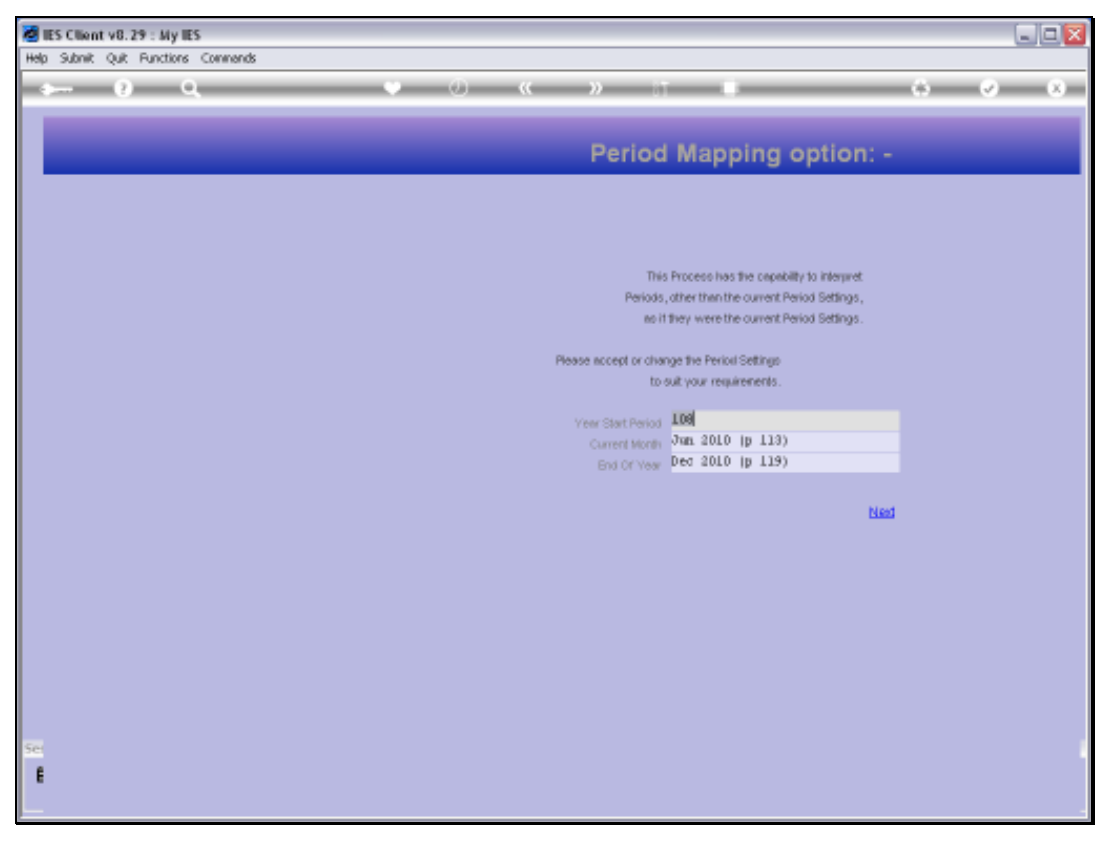

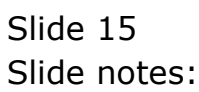

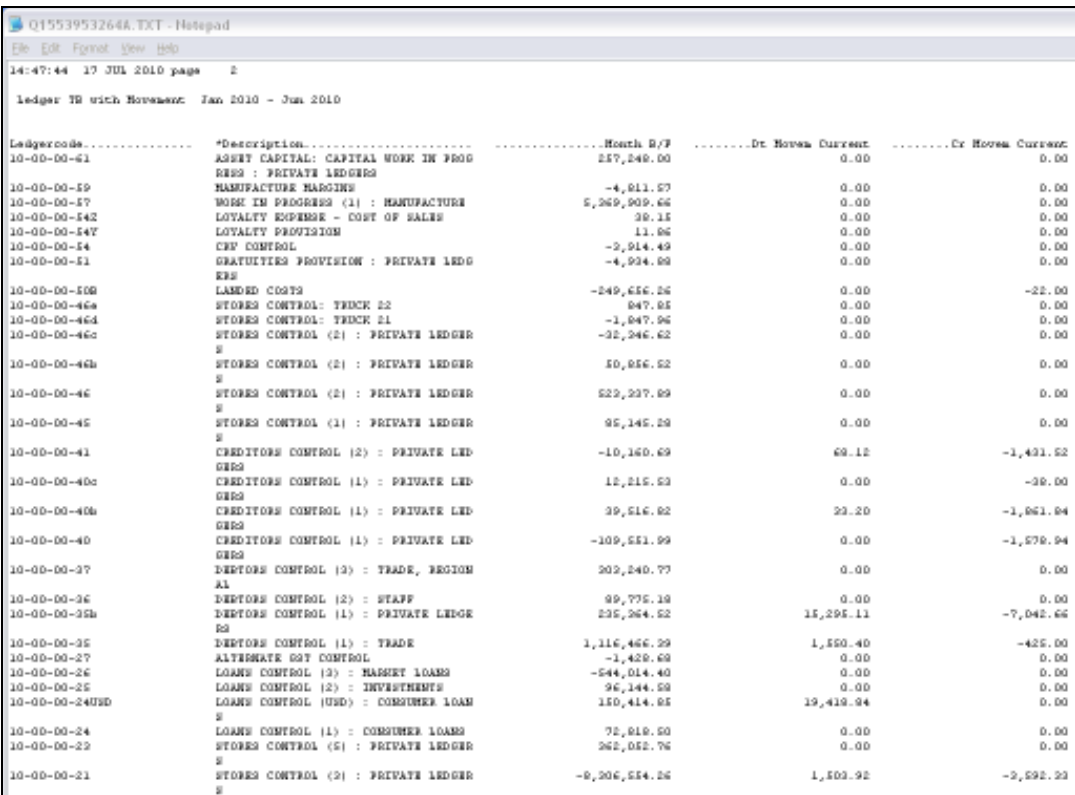

Slide notes: Here we have an example of the selected Trial Balance option.

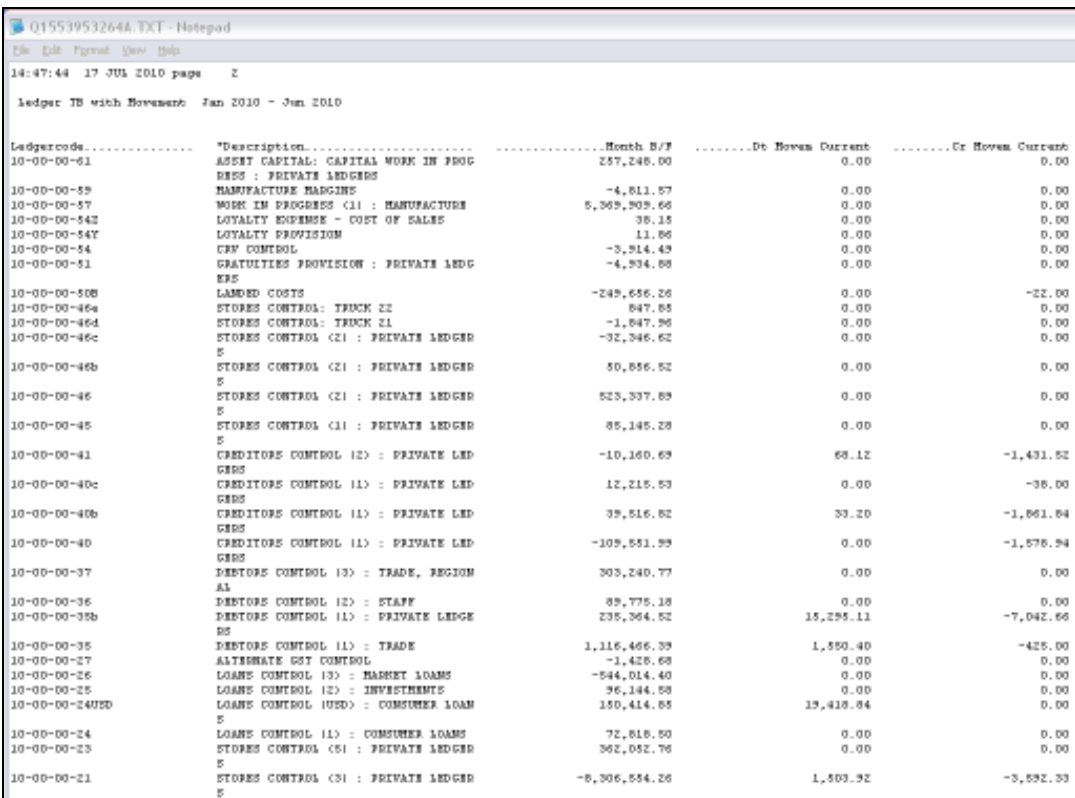

Slide 17 Slide notes: Slide 18 Slide notes:

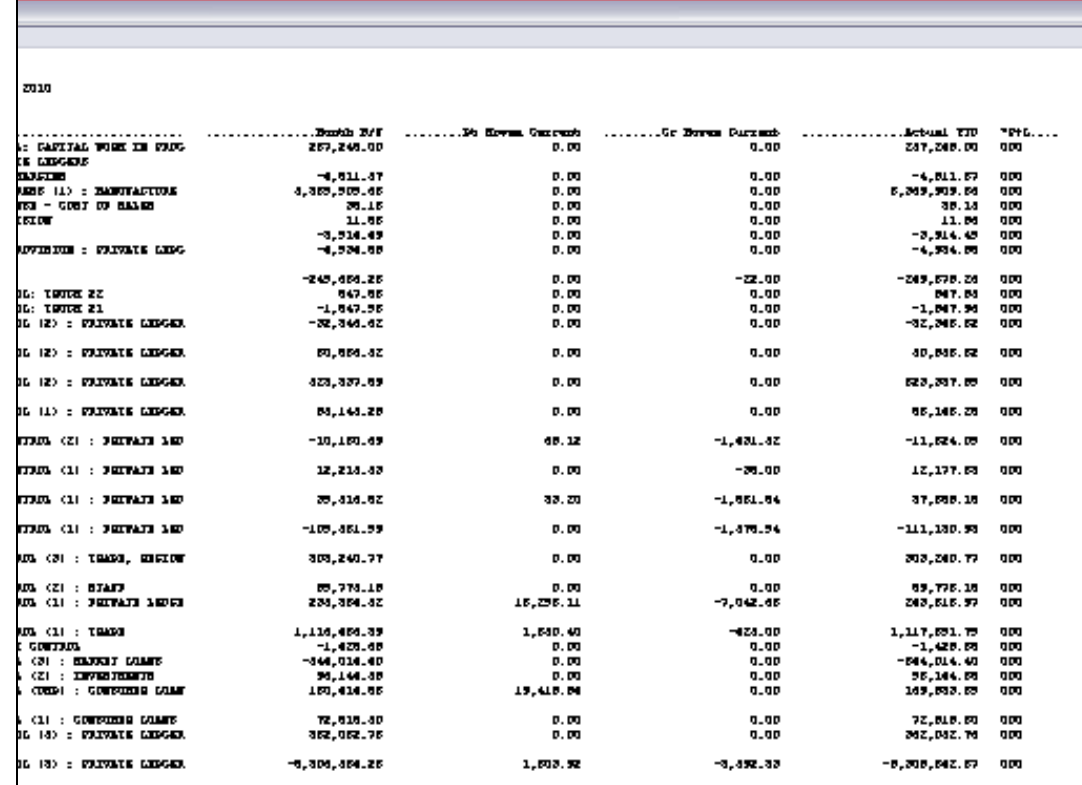

Slide 19 Slide notes:

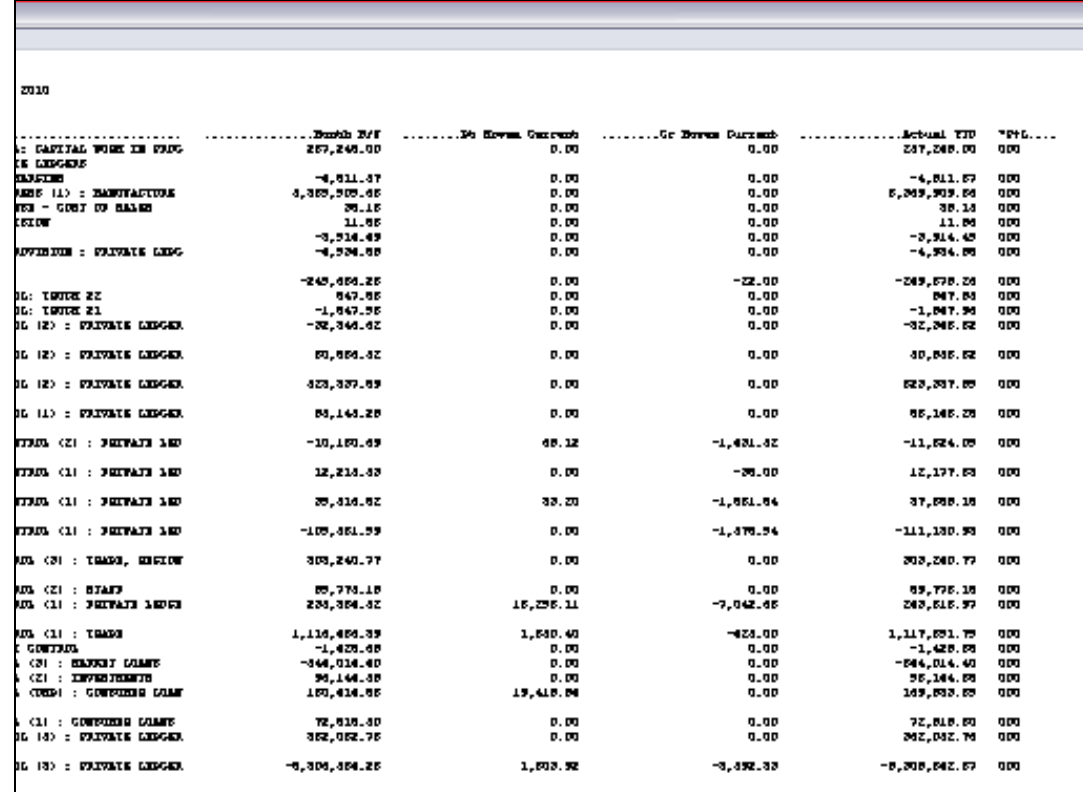

Slide notes: It's a wide print option, with more detail on the right-hand side of the page.